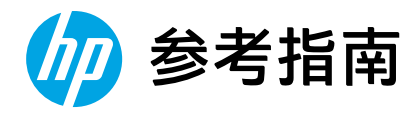

# Reference Guide

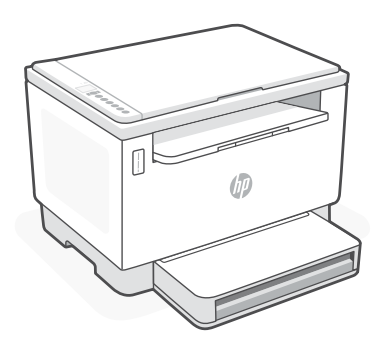

# HP LaserJet Tank MFP

260x series

*2*

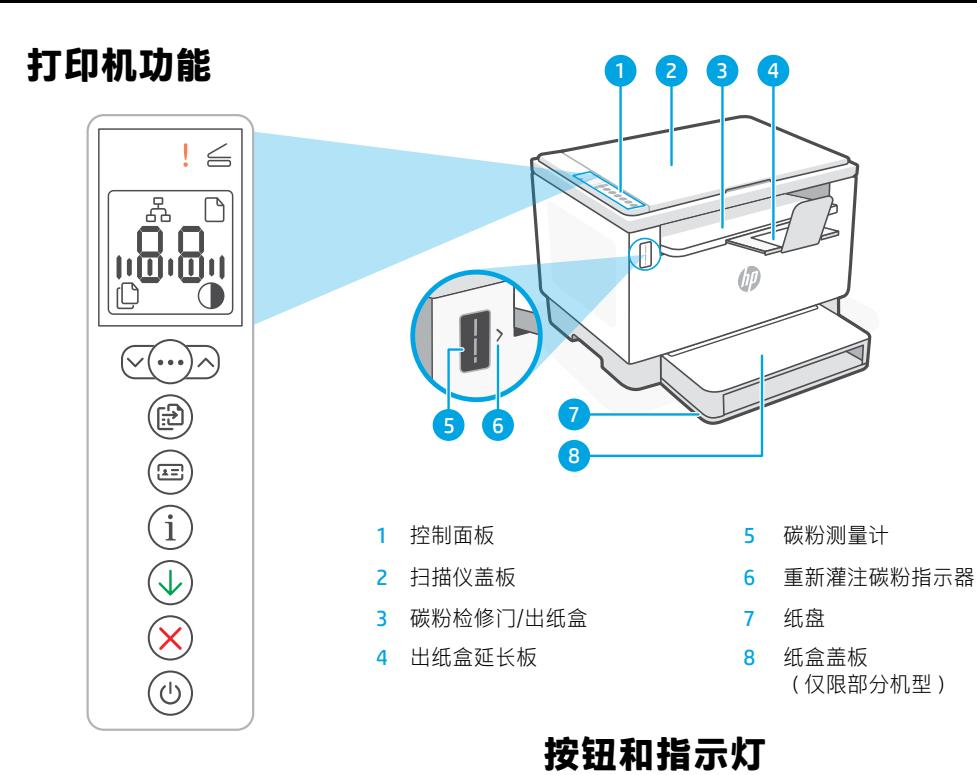

### **显示屏图标**

맣 **以太网连接状态 纸张问题**  放入纸张/检查是否卡纸。 **字符**显示 份数、错误代码、对比度等级。参阅在 线使用手册。 **份数指示器 变淡/变暗**(对比度)图标

有关指示灯和错误的详细信息, 请访问 [hp.com/support](https://www.hp.com/support)

#### **警示**按钮/指示灯 **打开**扫描仪盖指示灯 **打开扫描仪盖**指示灯  $\sqrt{(\cdots)\times}$ 打开盖子并翻转身份证以复印第二面。 <br>[5 **复印选项**按钮/指示灯  $\sqrt{2}$ **身份证复印**按钮/指示灯 **信息**按钮/指示灯 Ĭ. 按下即可打印打印机设置 和状态的摘要。 **重新开始**按钮/指示灯 ♦ 亮起时按下即可继续完成作业。 **取消**按钮/指示灯 **电源**按钮/指示灯  $\alpha$ 正在启动或处理作业时闪烁。

### **检查碳粉余量**

打印机在购买时已预灌注碳粉。 HP **碳粉重新灌注套件 (TRK)** 提供 2 种选项:标准容量和大容量。碳粉测量 计上测量条的值为估算碳粉量,可能与实际碳粉量略有不同。

检查碳粉测量计指示器,确定何时添加碳粉。要购买 HP 原装碳粉包,请访问 [hp.com/buy/supplies](https://www.hp.com/buy/supplies) 或咨询 当地的 HP 分销商。

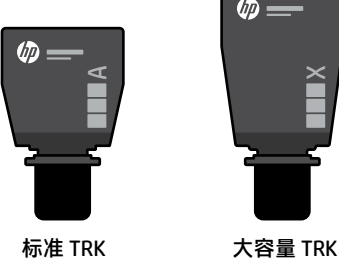

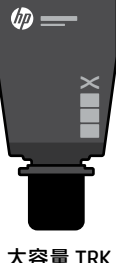

#### **碳粉余量指示器状态**

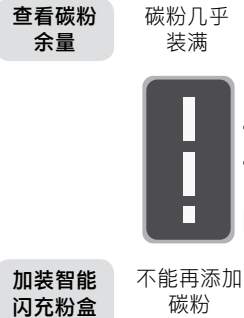

(TRK)

 $\mathcal{C}_\bullet$ 

碳粉已部分 耗尽

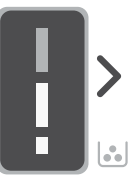

可加装 1 个 标准 TRK

碳粉余量 低,但仍可 继续打印。

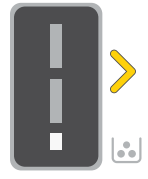

可加装 1 个大容 量 TRK 或 2 个 标准 TRK。

碳粉余量极低。 无法打印。

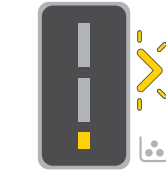

碳粉余量极 低时,箭头 呈琥珀色闪 烁。

必须加装 1 个大 容量 TRK 或 2 个 标准 TRK。

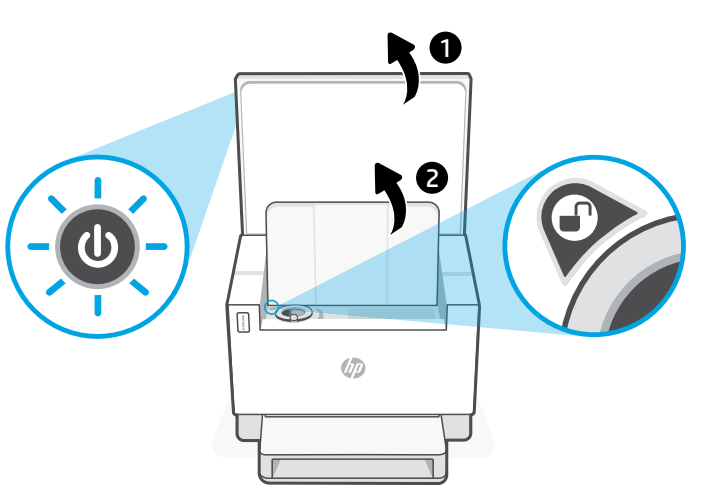

只有在端口指示器显示解锁 图标 俞 时,才能添加碳粉。 有关更多信息,请参阅用户 指南,网址:[hp.com/support](https://www.hp.com/support)

# **连接帮助与提示**

如果软件在设置过程中未能找到打印机,请检查以下情况以解决问题。

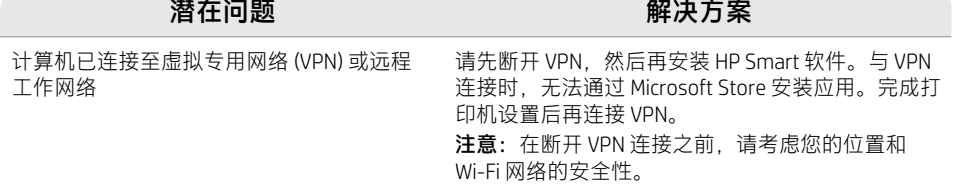

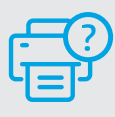

#### **帮助和支持**

如需了解打印机故障排除相关信息和观看视 频,请访问 HP 支持网站。输入您的型号名 称以查找打印机。

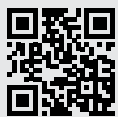

[hp.com/support](https://www.hp.com/support)

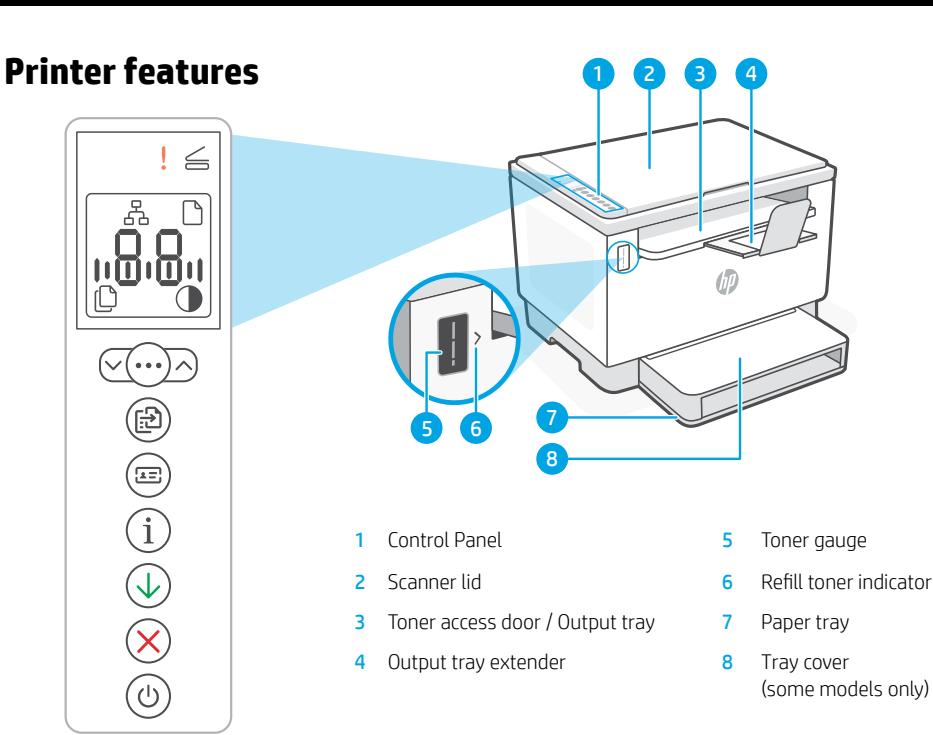

### **Display icons**

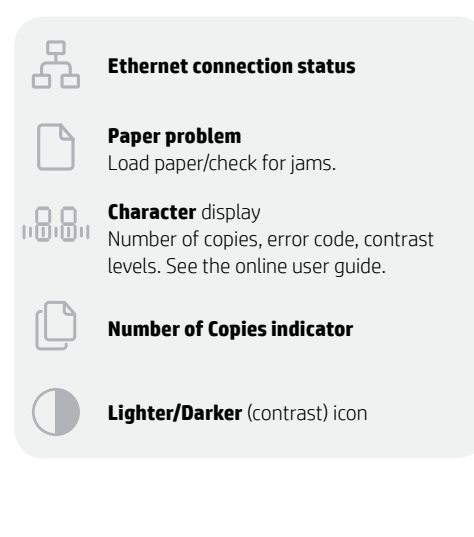

For more information on lights and errors, visit [hp.com/support](https://www.hp.com/support)

# **Button and lights**

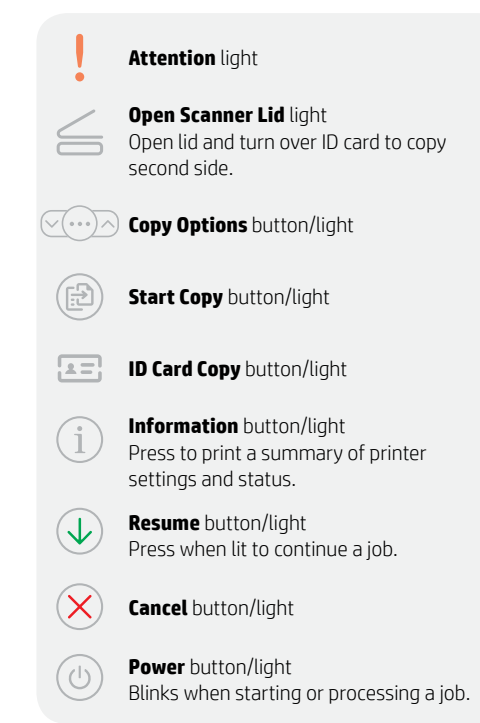

# **Check toner level**

The printer is pre-filled with toner at purchase. HP toner refill kits are available in 2 options: Standard and High capacity. The value of bars on the toner gauge are estimated toner levels and may vary slightly from the actual toner level.

Check the toner gauge indicator to determine when to add toner. Purchase original HP toner packs from [hp.com/buy/supplies](https://www.hp.com/buy/supplies) or your local HP reseller.

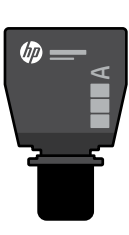

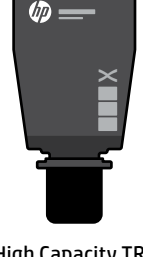

Standard TRK High Capacity TRK

#### **Toner level indicator states**

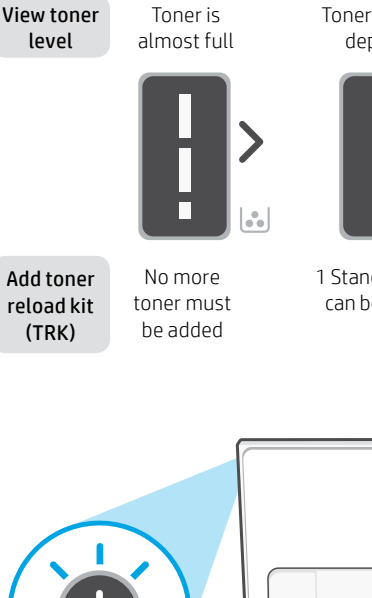

Toner is partly depleted

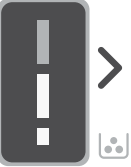

1 Standard TRK can be added

Toner level is low, but printing can continue.

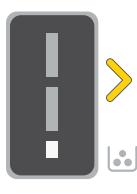

Toner level is very low. Unable to print.

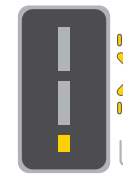

Arrow blinks amber when the toner level is very low.

1 High Capacity TRK or 2 Standard TRK can be added.

1 High Capacity TRK or 2 Standard TRK must be added.

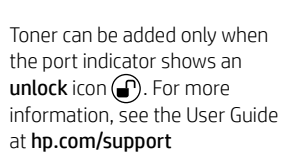

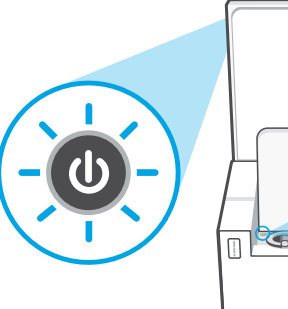

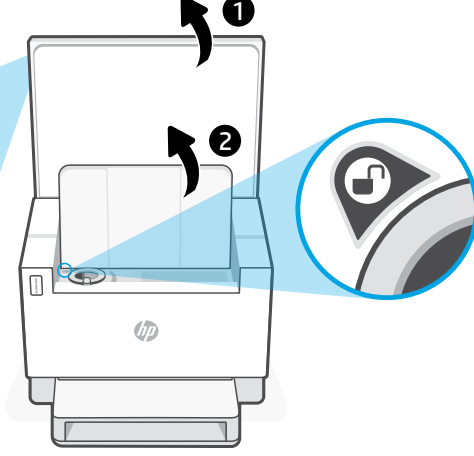

# **Help and tips for connectivity**

If the software is unable to find your printer during setup, check the following conditions to resolve the issue.

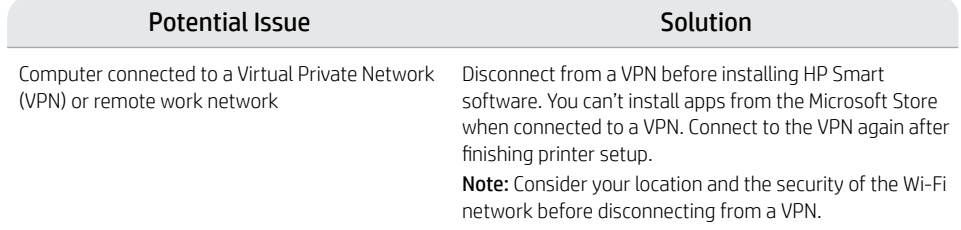

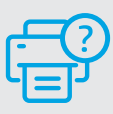

#### **Help and Support**

For printer troubleshooting and videos, visit the HP support site. Enter your model name to find the printer.

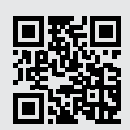

[hp.com/support](https://www.hp.com/support)

The information herein is subject to change without notice.

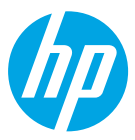

© Copyright 2021 HP Development Company, L.P.

Microsoft and Windows are either registered trademarks or trademarks of Microsoft Corporation in the United States and/ or other countries. Mac, OS X, macOS, and AirPrint are trademarks of Apple Inc., registered in the U.S. and other countries. Android is a trademarks of Google LLC. iOS is a trademark or registered trademark of Cisco in the U.S. and other countries and is used under license.

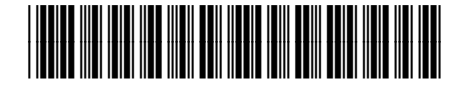

Printed in Vietnam **ZHCN EN W 应** 

381U0-90012